## **阿南町Web版ハザードマップ利用方法**

- 1 阿南町Web版ハザードマップへアクセス。 (<http://www.town.anan.nagano.jp/hazardMap/>)
- 2 土砂災害に関するマップをクリック。 3 同意するをクリック。 (阿南町Web版ハザードマップ) ご確認されたい災害をお選びください ニ砂災≣ に関する
- 町 Web版ハザードマップ 阿豆 確認事! 『阿南町W 。版ハザードマップ』のご利用に際しましては、あらかじめ利用条件 利用条件の ての内容をご確認のうえ、同意いただける場合は、ページ下の「同意 同意いたた ない場合は、ページ下の「同意しない」のボタンを選択してください 同意しない 同意する
- 4 阿南町Web版ハザードマップが表示される。

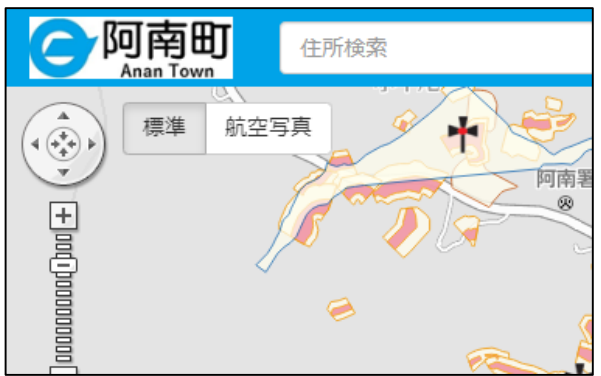

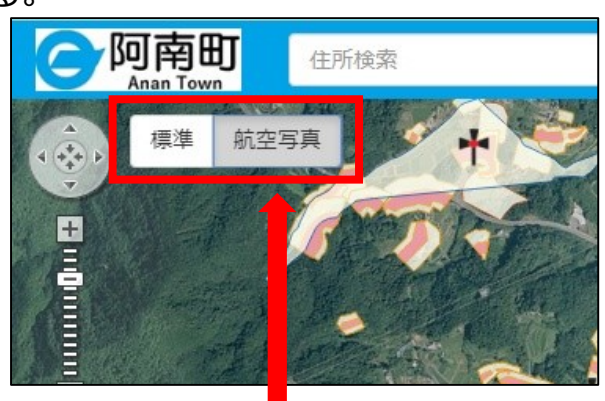

表示切替で航空写真にも。

5 ご家庭で「わが家の避難マップ」を作成可能。 印刷したい場所で①マップ印刷⇒②マップの種類を選択⇒③印刷プレビュー

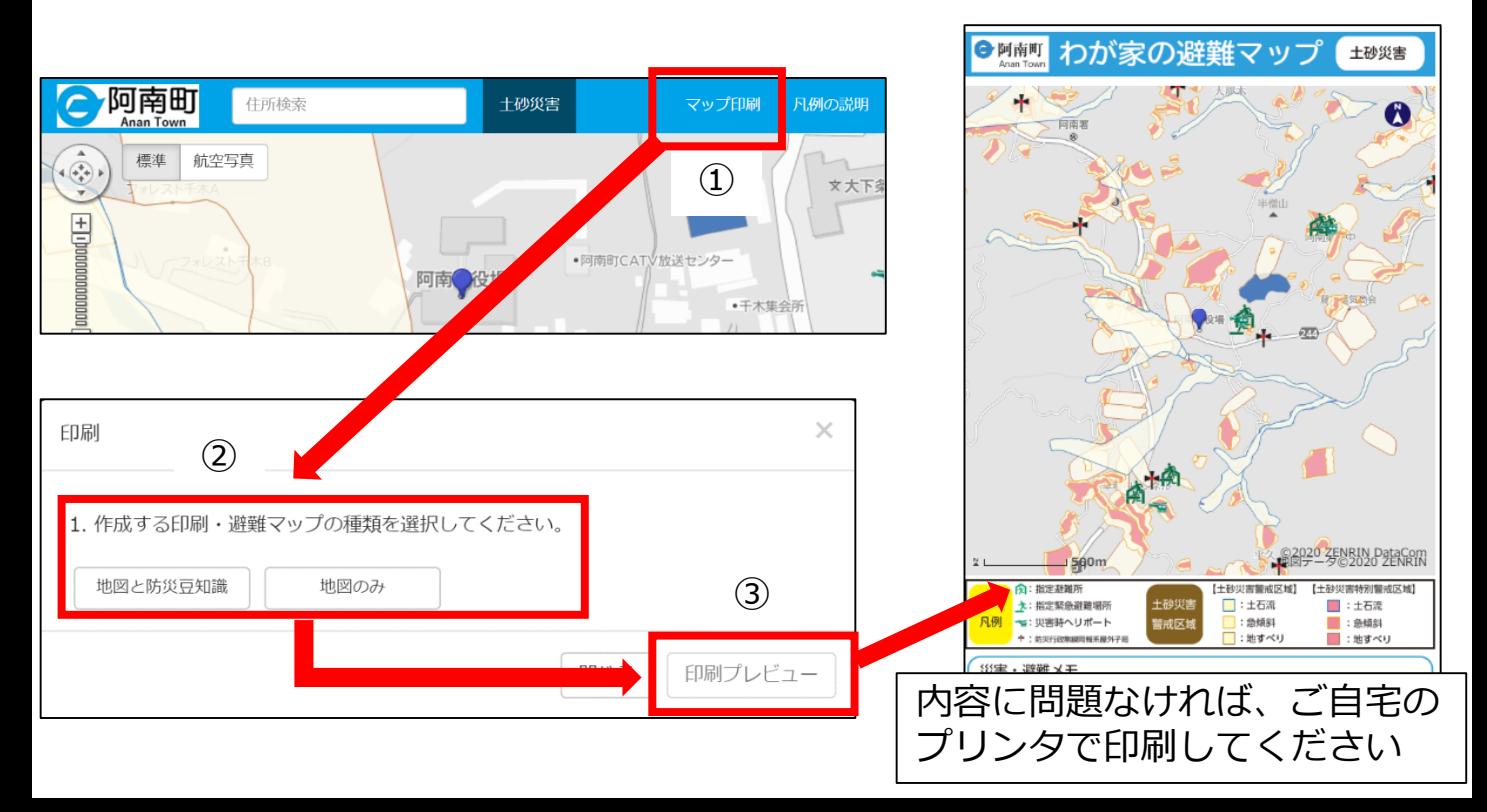